Subject: Suse 9.3 Image - Creating Posted by [Ronny](https://new-forum.openvz.org/index.php?t=usrinfo&id=166) on Mon, 16 Jan 2006 14:45:13 GMT [View Forum Message](https://new-forum.openvz.org/index.php?t=rview&th=189&goto=843#msg_843) <> [Reply to Message](https://new-forum.openvz.org/index.php?t=post&reply_to=843)

Hi everybody,

some days ago I installed Openvz on a Fedora Core 4 box.

Also, i installed Suse 9.3 and copied the whole image into the private-server-area on the server. Yet, the server works, BUT:

ALL services (including network and ssh - who needs em don´t BOOT automatic. While watching Yast, all init-scripts should boot while starting the server. What's wrong :-<? After doing a /etc/init.d/network start and a /etc/init.d/ssh start, server is reachable from outside well .

Also, the server hangs off if you do a vzctl stop vpsnumber.

Seems to be a big problem with the start/stop scripts. Any ideas?

If we could fix this problem up, i could test it and then would give anyone the sources so that everybody could install 9.3 Suse on its own.

Thanks, Regards, Ronny

Subject: Re: Suse 9.3 Image - Creating Posted by [kir](https://new-forum.openvz.org/index.php?t=usrinfo&id=4) on Mon, 16 Jan 2006 15:04:08 GMT [View Forum Message](https://new-forum.openvz.org/index.php?t=rview&th=189&goto=844#msg_844) <> [Reply to Message](https://new-forum.openvz.org/index.php?t=post&reply_to=844)

(1) Stop can be easily fixed by commenting out this line in /etc/init.d/halt: test -n "\$REDIRECT" && exec 0<> \$REDIRECT 1>&0 2>&0

I.e. you should put # as a first character of this line, or just remove it from /etc/init.d/halt.

(2) Can you check what /sbin/chkconfig --add sshd tells you?

Subject: Re: Suse 9.3 Image - Creating Posted by [Ronny](https://new-forum.openvz.org/index.php?t=usrinfo&id=166) on Mon, 16 Jan 2006 15:07:19 GMT [View Forum Message](https://new-forum.openvz.org/index.php?t=rview&th=189&goto=845#msg_845) <> [Reply to Message](https://new-forum.openvz.org/index.php?t=post&reply_to=845)

Hi Kir,

[root@localhost ~]# vzctl enter 110 entered into VPS 110 localhost:/ # /sbin/chkconfig --add sshd insserv: Service boot.localfs has to be enabled for service sshd insserv: exiting now! /sbin/insserv failed, exit code 1 sshd 0:off 1:off 2:off 3:on 4:off 5:on 6:off

?

Thanks Ronny

Subject: Re: Suse 9.3 Image - Creating Posted by [Ronny](https://new-forum.openvz.org/index.php?t=usrinfo&id=166) on Mon, 16 Jan 2006 15:10:31 GMT [View Forum Message](https://new-forum.openvz.org/index.php?t=rview&th=189&goto=846#msg_846) <> [Reply to Message](https://new-forum.openvz.org/index.php?t=post&reply_to=846)

I re-installed my image,

localhost:/ # /sbin/chkconfig --add sshd sshd 0:off 1:off 2:off 3:on 4:off 5:on 6:off localhost:/ #

all fine here, but still no ssh / network working after vps start :-<

Thanks Ronny

Subject: Re: Suse 9.3 Image - Creating Posted by [kir](https://new-forum.openvz.org/index.php?t=usrinfo&id=4) on Mon, 16 Jan 2006 15:16:42 GMT [View Forum Message](https://new-forum.openvz.org/index.php?t=rview&th=189&goto=847#msg_847) <> [Reply to Message](https://new-forum.openvz.org/index.php?t=post&reply_to=847)

Is /sbin/chkconfig --add network tells it's OK (enabled)?

If no, enable the boot stuff it needs, recursively

If yes, check what your /var/log/messages (the one inside a VPS) has to say about networking and sshd.

Subject: Re: Suse 9.3 Image - Creating Posted by [Ronny](https://new-forum.openvz.org/index.php?t=usrinfo&id=166) on Mon, 16 Jan 2006 15:18:14 GMT [View Forum Message](https://new-forum.openvz.org/index.php?t=rview&th=189&goto=848#msg_848) <> [Reply to Message](https://new-forum.openvz.org/index.php?t=post&reply_to=848)

Hi

localhost:/ # /sbin/chkconfig --add network network 0:off 1:off 2:on 3:on 4:off 5:on 6:off localhost:/ #

Subject: Re: Suse 9.3 Image - Creating Posted by [Ronny](https://new-forum.openvz.org/index.php?t=usrinfo&id=166) on Mon, 16 Jan 2006 15:21:41 GMT [View Forum Message](https://new-forum.openvz.org/index.php?t=rview&th=189&goto=849#msg_849) <> [Reply to Message](https://new-forum.openvz.org/index.php?t=post&reply_to=849)

**Strange** 

messages: Jan 16 17:24:19 localhost init: Switching to runlevel: 6 (only from reboot)

:-<

Only running things after reboot / start vps are:

localhost:/var/log # ps ax PID TTY STAT TIME COMMAND 1 ? Ss 0:00 init 6811 ? Ss 0:00 vzctl: pts/0 7836 pts/0 Ss 0:00 bash --login -i 7899 pts/0 R+ 0:00 ps ax

:-< ? **Thanks** Ronny

Subject: Re: Suse 9.3 Image - Creating Posted by [Ronny](https://new-forum.openvz.org/index.php?t=usrinfo&id=166) on Mon, 16 Jan 2006 15:22:56 GMT [View Forum Message](https://new-forum.openvz.org/index.php?t=rview&th=189&goto=850#msg_850) <> [Reply to Message](https://new-forum.openvz.org/index.php?t=post&reply_to=850)

Seems all ok, but don´t work. Looks like Suse doesn´t get the "runlevel" ?

localhost:/var/log # /sbin/chkconfig Makefile off SuSEfirewall2\_init off SuSEfirewall2\_setup off acpid off alsasound on atd off autoyast off boot.cleanup on boot.clock on boot.coldplug on boot.crypto on

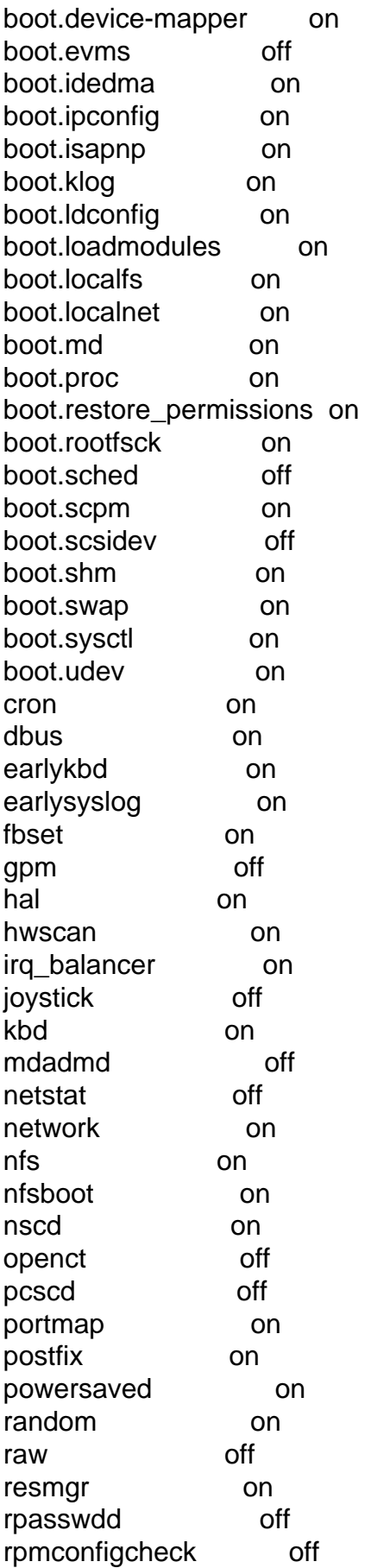

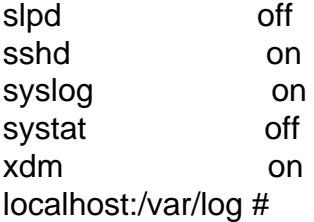

Subject: Re: Suse 9.3 Image - Creating Posted by [kir](https://new-forum.openvz.org/index.php?t=usrinfo&id=4) on Mon, 16 Jan 2006 15:29:40 GMT [View Forum Message](https://new-forum.openvz.org/index.php?t=rview&th=189&goto=851#msg_851) <> [Reply to Message](https://new-forum.openvz.org/index.php?t=post&reply_to=851)

You can also debug startup scripts by putting something like this to /sbin/rc:

exec 1>/tmp/init.out 2>&1

Subject: Re: Suse 9.3 Image - Creating Posted by [Ronny](https://new-forum.openvz.org/index.php?t=usrinfo&id=166) on Mon, 16 Jan 2006 15:34:25 GMT [View Forum Message](https://new-forum.openvz.org/index.php?t=rview&th=189&goto=852#msg_852) <> [Reply to Message](https://new-forum.openvz.org/index.php?t=post&reply_to=852)

Hi Kir,

under /sbin, there are only the following files starting with rc:

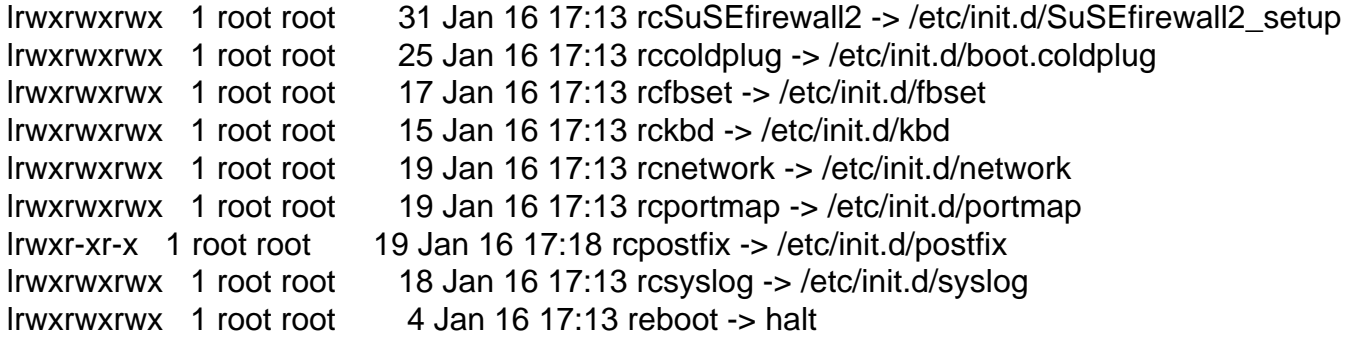

? Thanks Ronny

Subject: Re: Suse 9.3 Image - Creating Posted by [Ronny](https://new-forum.openvz.org/index.php?t=usrinfo&id=166) on Mon, 16 Jan 2006 15:36:19 GMT [View Forum Message](https://new-forum.openvz.org/index.php?t=rview&th=189&goto=853#msg_853) <> [Reply to Message](https://new-forum.openvz.org/index.php?t=post&reply_to=853)

I found a rc script under /etc/rc.d/rc

Subject: Re: Suse 9.3 Image - Creating Posted by [Ronny](https://new-forum.openvz.org/index.php?t=usrinfo&id=166) on Mon, 16 Jan 2006 15:37:33 GMT [View Forum Message](https://new-forum.openvz.org/index.php?t=rview&th=189&goto=854#msg_854) <> [Reply to Message](https://new-forum.openvz.org/index.php?t=post&reply_to=854)

stty: standard input: Inappropriate ioctl for device

This error seems to happen, after it, init stops the scripts (?) (one and only entry)

Maybe it depends on this piece of code of original Suse´s rc:

snip

set -- \$(stty size < \$REDIRECT)

snap

?

Subject: Re: Suse 9.3 Image - Creating Posted by [kir](https://new-forum.openvz.org/index.php?t=usrinfo&id=4) on Mon, 16 Jan 2006 15:42:09 GMT [View Forum Message](https://new-forum.openvz.org/index.php?t=rview&th=189&goto=855#msg_855) <> [Reply to Message](https://new-forum.openvz.org/index.php?t=post&reply_to=855)

It should be rather harmless per se; still, try to comment it out and continue debugging

Subject: Re: Suse 9.3 Image - Creating Posted by [Ronny](https://new-forum.openvz.org/index.php?t=usrinfo&id=166) on Mon, 16 Jan 2006 15:49:01 GMT [View Forum Message](https://new-forum.openvz.org/index.php?t=rview&th=189&goto=856#msg_856) <> [Reply to Message](https://new-forum.openvz.org/index.php?t=post&reply_to=856)

I found some postings with Google about people having the same problem.

http://list.linux-vserver.org/archive/vserver/msg01363.html

I did it this way, and now it SEEMS to work. I will test again (with hard - reboot and so on). If it works, and all works fine, i will publish my Suse-9.3-Image soon for the public so everyone can use it.

Thanks for your help, Kir Regards, Ronny